# Die TCAM-Werte für den Nexus 9000 werden auf 0 gesetzt, wodurch Arp-, UDLD-, LACP-Pakete verworfen werden. Ī

## Inhalt

**Einführung** Voraussetzung **Topologie Fehlerbehebung** Analyse Lösung Nützliche Befehle Nützliche Links

# Einführung

In diesem Dokument wird erläutert, wie Sie eine Fehlerbehebung durchführen können, wenn der Nexus 9000 TCAM ausfällt, wenn die Ports aufgrund eines UDLD-Fehlers ausfallen.

Es beschreibt aktuelle und gängige Konzepte, Methoden zur Fehlerbehebung und Fehlermeldungen.

Dieses Dokument soll Benutzer dabei unterstützen, zu verstehen, wie TCAM bei einem Port-Ausfall aufgrund eines UDLD-Fehlers behoben wird.

### Voraussetzung

Verständnis der Cisco NXOS-Befehle

[NXOS TCAM-Konfiguration](/content/en/us/td/docs/switches/datacenter/nexus9000/sw/7-x/qos/configuration/guide/b_Cisco_Nexus_9000_Series_NX-OS_Quality_of_Service_Configuration_Guide_7x/b_Cisco_Nexus_9000_Series_NX-OS_Quality_of_Service_Configuration_Guide_7x_chapter_0100.html)

# **Topologie**

Das Problem lässt sich in einer einfachen Topologie erkennen

(N9k-1)Eth2/1-2— (N9k-2) Eth2/1-2

1.1.1.1 /24 1.1.1.2/24

# Fehlerbehebung

Die folgenden Protokolle funktionieren auf Kontrollebene nicht:

ARP-Auflösung fehlgeschlagen

Die Ports auf dem Nexus 9000 wurden aufgrund des UDLD-Fehlers für die Module 1 und 2 als ausgefallen gemeldet.

N9K-1(config-if)# 2018 Oct 20 07:23:23 N9K-1 %ETHPORT-5-IF\_ADMIN\_UP: Interface port-channel100 is admin up . 2018 Oct 20 07:23:23 N9K-1 %ETHPORT-5-IF\_DOWN\_PORT\_CHANNEL\_MEMBERS\_DOWN: Interface portchannel100 is down (No operational members) 2018 Oct 20 07:23:23 N9K-1 last message repeated 1 time 2018 Oct 20 07:23:23 N9K-1 %ETHPORT-5-IF\_DOWN\_ERROR\_DISABLED: Interface Ethernet2/2 is down (Error disabled. Reason:UDLD empty echo) 2018 Oct 20 07:23:23 N9K-1 last message repeated 1 time 2018 Oct 20 07:23:23 N9K-1 %ETHPORT-5-IF\_DOWN\_ERROR\_DISABLED: Interface Ethernet2/1 is down (Error disabled. Reason:UDLD empty echo) sh 2018 Oct 20 07:23:25 N9K-1 last message repeated 1 time

Line Cards schlagen aufgrund des L2ACLRedirect-Diagnosetests auf Chassis für Module 1 und 2 fehl.

'Show module' Mod Online Diag Status --- ------------------ **1 Fail————————————cleared the module 1 and 2 error .[show logging nvram] 2 Fail—————————————module 2 reloaded.** 3 Pass Module 1 and 2: **11) L2ACLRedirect-----------------> E** 12) BootupPortLoopback: U

Ein weiterer möglicher Weg, diesen Zustand zu erreichen, ist SUP/LC von einem T2 ASICbasierten Chassis, das in ein Tahoe-basiertes Chassis verschoben wird.

Hinweis: Wenn Sie weitere Informationen zur ASIC-Fehlerbehebung benötigen, wenden Sie sich an das Cisco TAC.

[CSCvc36411](https://tools.cisco.com/bugsearch/bug/CSCvc36411)  Ein Upgrade von T2 auf Tahoe-basierte Line Cards/FM kann zu Diagnosefehlern und TCAM-Problemen führen.

### Analyse

Dieses Problem tritt auf, wenn die TCAM-Werte für N9K-2 auf 0 festgelegt sind

```
N9K-2# sh hardware access-list tcam region
                                 NAT ACL[nat] size = 0 Ingress PACL [ing-ifacl] size = 0
                                   VACL [vacl] size = 0
                        Ingress RACL [ing-racl] size = 0
                       Ingress RBACL [ing-rbacl] size = 0
```
Ingress  $L2$  QOS [ing- $l2$ -qos] size = 0 Ingress L3/VLAN QOS [ing-l3-vlan-qos] size = 0 Ingress SUP [ing-sup] size = 0 Ingress L2 SPAN filter [ing-l2-span-filter] size = Ingress L3 SPAN filter [ing-l3-span-filter] size = 0 Ingress FSTAT [ing-fstat] size = 0 span [ $span$ ]  $size = 0$  Egress RACL [egr-racl] size = 0 Egress SUP  $[egr-sup]$  size = 0 Ingress Redirect [ing-redirect] size = 0

Um UDLD weiter zu isolieren, aber Ping funktioniert nicht

ARP-Anfrage wird von N9K-2 abgebrochen

N9K-2# ethanalyzer local interface inband

```
Capturing on inband
2018-10-23 10:46:47.282551 1.1.1.1 -> 1.1.1.2 ICMP Echo (ping) request
2018-10-23 10:46:47.286072 b0:aa:77:30:75:bf -> ff:ff:ff:ff:ff:ff ARP Who has 1.1.1.1? Tell
1.1.1.2
2018-10-23 10:46:49.284704 1.1.1.1 -> 1.1.1.2 ICMP Echo (ping) request
2018-10-23 10:46:51.286150 b0:aa:77:30:75:bf -> ff:ff:ff:ff:ff:ff ARP Who has 1.1.1.1? Tell
1.1.1.2
2018-10-23 10:46:51.286802 1.1.1.1 -> 1.1.1.2 ICMP Echo (ping) request
2018-10-23 10:46:53.288989 1.1.1.1 -> 1.1.1.2 ICMP Echo (ping) request
2018-10-23 10:46:55.289920 1.1.1.1 -> 1.1.1.2 ICMP Echo (ping) request
2018-10-23 10:46:57.292070 1.1.1.1 -> 1.1.1.2 ICMP Echo (ping) request
2018-10-23 10:46:59.292568 1.1.1.1 -> 1.1.1.2 ICMP Echo (ping) request
2018-10-23 10:46:59.292818 b0:aa:77:30:75:bf -> ff:ff:ff:ff:ff:ff ARP Who has 1.1.1.1? Tell
1.1.1.2
10 packets captured
```
In-Band der lokalen N9K-1# Ethanalyzer-Schnittstelle

```
Capturing on inband
2018-10-23 04:02:40.568119 b0:aa:77:30:75:bf -> ff:ff:ff:ff:ff:ff ARP Who has 1.1.1.1? Tell
1.1.1.2
2018-10-23 04:02:40.568558 cc:46:d6:af:ff:bf -> b0:aa:77:30:75:bf ARP 1.1.1.1 is at
cc:46:d6:af:ff:bf
2018-10-23 04:02:48.574800 b0:aa:77:30:75:bf -> ff:ff:ff:ff:ff:ff ARP Who has 1.1.1.1? Tell
1.1.1.2
2018-10-23 04:02:48.575230 cc:46:d6:af:ff:bf -> b0:aa:77:30:75:bf ARP 1.1.1.1 is at
cc:46:d6:af:ff:bf————arp reply packet sent by agg1.
ELAM auf N9K-2 hat ARP-Antwort von N9K-1
```
Hinweis: Wenden Sie sich an das Cisco TAC, um die ELAM-Erfassung zu überprüfen.

module-2(TAH-elam-insel6)# reprort Initting block addresses SUGARBOWL ELAM REPORT SUMMARY  $slot - 2$ , asic - 1, slice - 0 ============================ Incoming Interface: Eth2/2 Src Idx : 0x42, Src BD : 4489 Outgoing Interface Info: dmod 0, dpid 0

```
Packet Type: ARP
Dst MAC address: B0:AA:77:30:75:BF
Src MAC address: CC:46:D6:AF:FF:BF
Target Hardware address: B0:AA:77:30:75:BF --------------------------------------- Arp packet
captured on Linecard 
Sender Hardware address: CC:46:D6:AF:FF:BF
Target Protocol address: 1.1.1.2
Sender Protocol address: 1.1.1.1
ARP opcode: 2
Drop Info:
module-2(TAH-elam-insel6)#
Fehler beim Ping
N9K-2# ping 1.1.1.1
PING 1.1.1.1 (1.1.1.1): 56 data bytes
36 bytes from 1.1.1.2: Destination Host Unreachable
Request 0 timed out
36 bytes from 1.1.1.2: Destination Host Unreachable
Request 1 timed out
36 bytes from 1.1.1.2: Destination Host Unreachable
Request 2 timed out
36 bytes from 1.1.1.2: Destination Host Unreachable
Request 3 timed out
36 bytes from 1.1.1.2: Destination Host Unreachable
```
N9K-2# show ip arp | inc  $1.1.1.1$ —arp not getting populated Um ein ARP-Problem zu isolieren, fügen Sie einen statischen ARP-Eintrag hinzu und deaktivieren UDLD.

Nachdem der statische Ping-Vorgang von 1.1.1.2 bis 1.1.1.1 gestartet wurde, funktioniert er jedoch wieder nicht, wenn UDLD aktiviert ist.

N9K-2(config)# ping 1.1.1.2 PING 1.1.1.2 (1.1.1.2): 56 data bytes 64 bytes from 1.1.1.2: icmp\_seq=0 ttl=255 time=0.32 ms 64 bytes from 1.1.1.2: icmp\_seq=1 ttl=255 time=0.285 ms 64 bytes from 1.1.1.2: icmp\_seq=2 ttl=255 time=0.282 ms 64 bytes from 1.1.1.2: icmp\_seq=3 ttl=255 time=0.284 ms 64 bytes from 1.1.1.2: icmp\_seq=4 ttl=255 time=0.291 ms

Obwohl Ping funktioniert, werden die UDLD-Fehler weiterhin auf der Schnittstelle angezeigt, wenn sie aktiviert sind.

Keine CoPP-Drops wie unten dargestellt

Dst Idx : 0x0, Dst BD : 4489

N9K-2# show hardware internal cpu-mac inband active-fm traffic-to-sup

Active FM Module for traffic to sup: 0x00000016———————————————————————————Module 22.

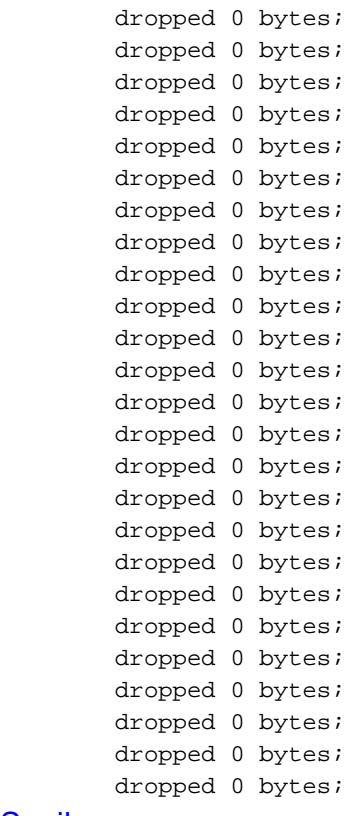

#### **[Spoiler](https://techzone.cisco.com/#)**

#### Aktives FM zu Sup ist Modul 22. So führen Sie die Ausführung unter Befehlen aus

#### **module-30# show mvdxn internal port-status**

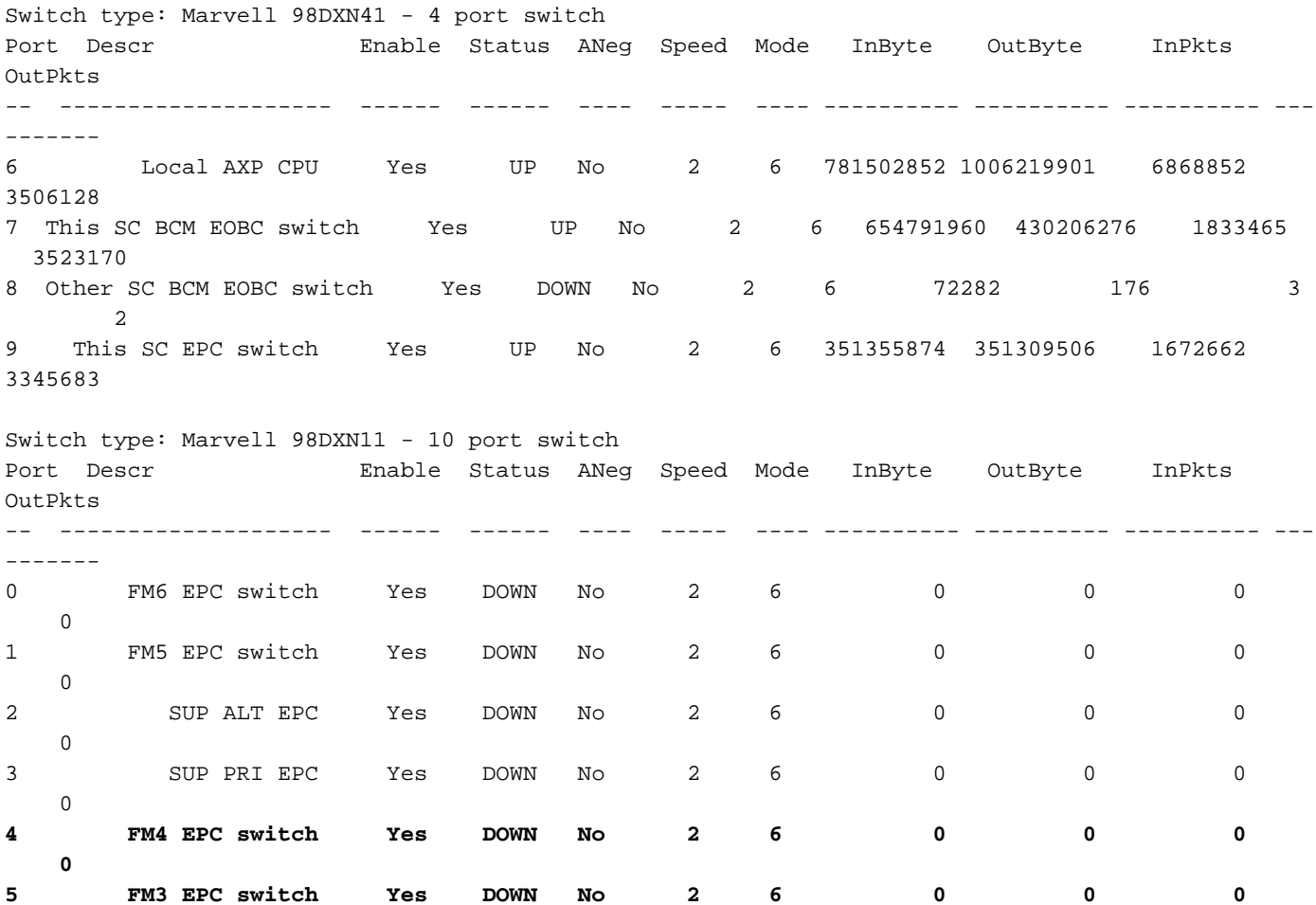

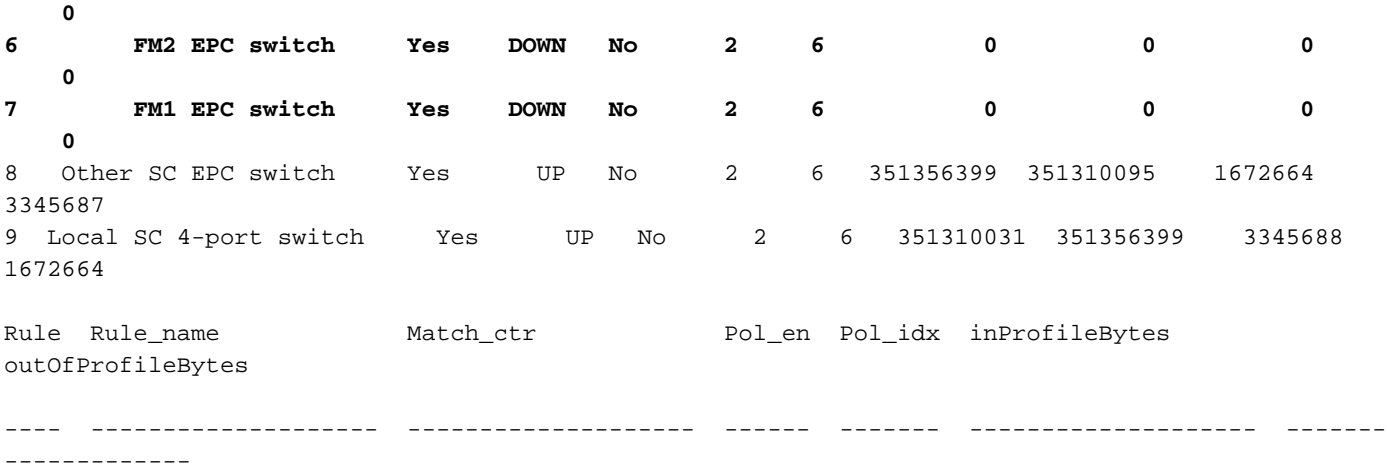

Aktives FM zu Sup ist Modul 22. So überprüfen Sie die Ausführung unter den Befehlen module-30# show mvdxn internal port-statusSwitch type: Marvell 98DXN41 - 4-Port-SwitchPort-Descr-Aktivierung des Status ANeg-Geschwindigkeitsmodus InByte-OutByte InPkts OutPkts - - - - - - - - 6 Lokale AXP-CPU Ja 2 6 781502852 100619 01 6868852 3506128 7 Dieser SC BCM EOBC-Switch Ja UP Nr. 2 6 654791960 430206276 1833465 3523131 770 8 Anderer SC BCM EOBC-Switch Ja DOWN No 2 6 7282 176 3 2 9 Dieser SC EPC-Switch Ja UP Nr. 2 6 35135874 351309506 167262 334 Switch-Typ 5683: Marvell 98DXN11 - Switch mit 10 PortsPort-Descr aktivieren Status ANeg Speed Mode InByte OutByte InPkts OutPkts - — — — — — — — 0 FM6 EPC-Switch Ja DOWN 2 6 0 0 0 1 FM5 EPC-Switch Ja DOWN 2 6 0 0 2 SUP T EPC Ja DOWN No 2 6 0 0 0 3 SUP PRI EPC Ja DOWN No 2 6 0 0 0 4 FM4 EPC Switch Ja DOWN No 2 6 0 0 0 5 FM3 EPC-Switch Ja DOWN No 2 6 0 0 0 6 FM2 EPC-Switch Ja DOWN No 2 6 0 0 0 7 FM1 EPC-Switch Ja DOWN No 2 0 0 0 0 8 Anderer SC EPC-Switch Ja UP Nr. 2 6 351356399 351310095 1672664 3345687 9 Lokaler SC-Switch mit 4 Ports Ja Nr. 2 6 3513100000 31 351356399 3345688 1672664Rule\_Rule\_name Match\_ctr Pol\_en Pol\_idx inProfileBytes OutOfProfileBytes— — — — — —

### Lösung

Die TCAM-Werte sind auf 0 gesetzt, sodass der gesamte Kontrolldatenverkehr auf der Linecard verworfen wird.

Nachdem die TCAM-Werte in das Standard-udld geändert wurden, wird ARP aufgelöst.

Konfiguration zu N9K-2 hinzugefügt, um das Problem zu beheben

Nach der Konfigurationsänderung muss erneut geladen werden.

N9K-2(config)# hardware access-list tcam region ing-sup 512 Warning: Please reload all linecards for the configuration to take effect N9K-2(config)# hardware access-list tcam region ing-racl 1536 Warning: Please reload all linecards for the configuration to take effect N9K-2(config)# hardware access-list tcam region ing-l2 ing-l2-qos ing-l2-span-filter N9K-2(config)# hardware access-list tcam region ing-l2-qos 256 Warning: Please reload all linecards for the configuration to take effect N9K-2(config)# hardware access-list tcam region ing-l3-vlan-qos 512

Warning: Please reload all linecards for the configuration to take effect N9K-2(config)# hardware access-list tcam region ing-l2 ing-l2-qos ing-l2-span-filter N9K-2(config)# hardware access-list tcam region ing-l2-span-filter 256 N9K-2(config)# hardware access-list tcam region ing-l3-span-filter 256 N9K-2(config)# hardware access-list tcam region span 512 Warning: Please reload all linecards for the configuration to take effect N9K-2(config)# hardware access-list tcam region egr-racl 1792 Warning: Please reload all linecards for the configuration to take effect N9K-2(config)# show run | grep tcam hardware access-list tcam region ing-redirect 0 N9K-2(config)# hardware access-list tcam region ing-redirect 256 Warning: Please reload all linecards for the configuration to take effect

### Nützliche Befehle

Tcam-Region der Hardware-Zugriffsliste anzeigen

Ausführen anzeigen | inc TCAM" - Keine Ausgabe bedeutet, dass TCAM auf die Standardeinstellungen eingestellt ist.

### Nützliche Links

[Nexus 9000 TCAM-Carving](/content/en/us/support/docs/switches/nexus-9000-series-switches/119032-nexus9k-tcam-00.html)